# Live Coding

- A performing arts form featuring:
	- The writing of source code
	- The use of interactive programming
	- Improvisation, i.e. composing and playing music at the same time

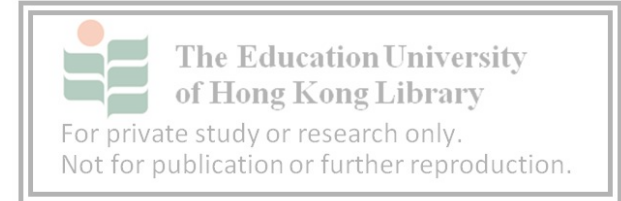

 $\bigl((\text{Sonic } \pi))\bigr)$ 

- Live coding environment
- Designed to support both computing and music lessons in schools
- Free and cross-platform
	- Windows, MacOS, Linux, Raspberry Pi

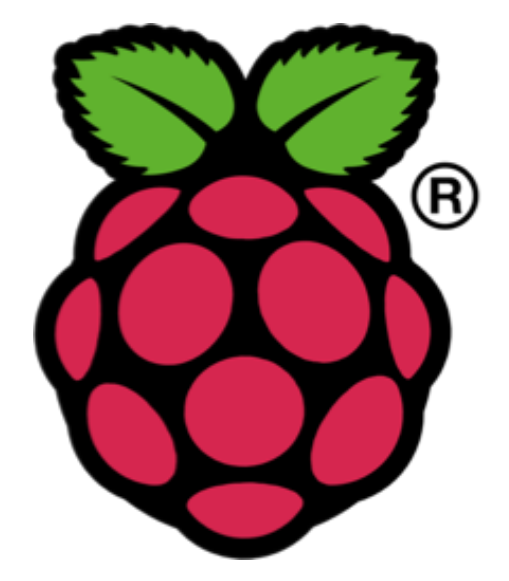

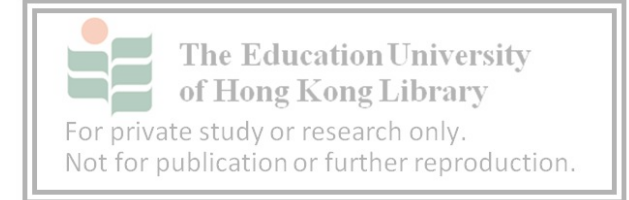

#### Sonic Pi: Live & Coding

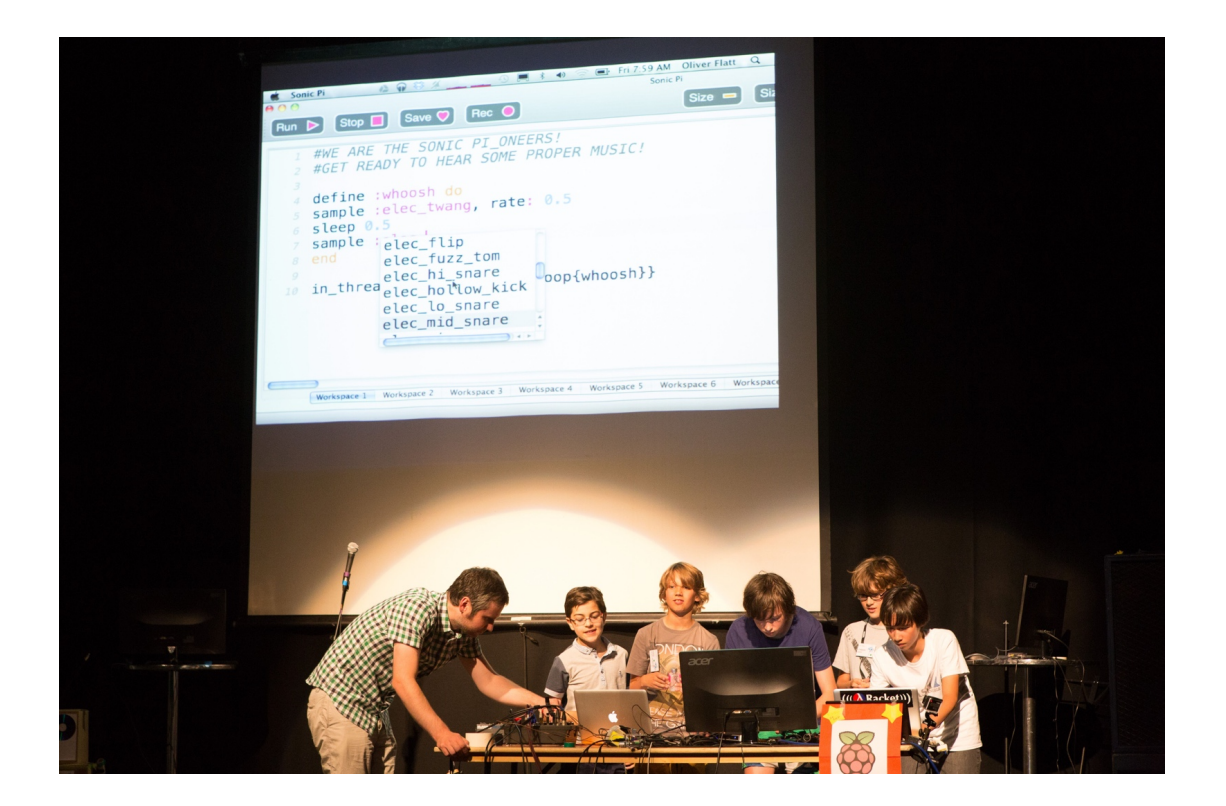

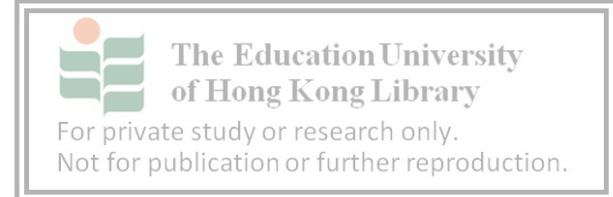

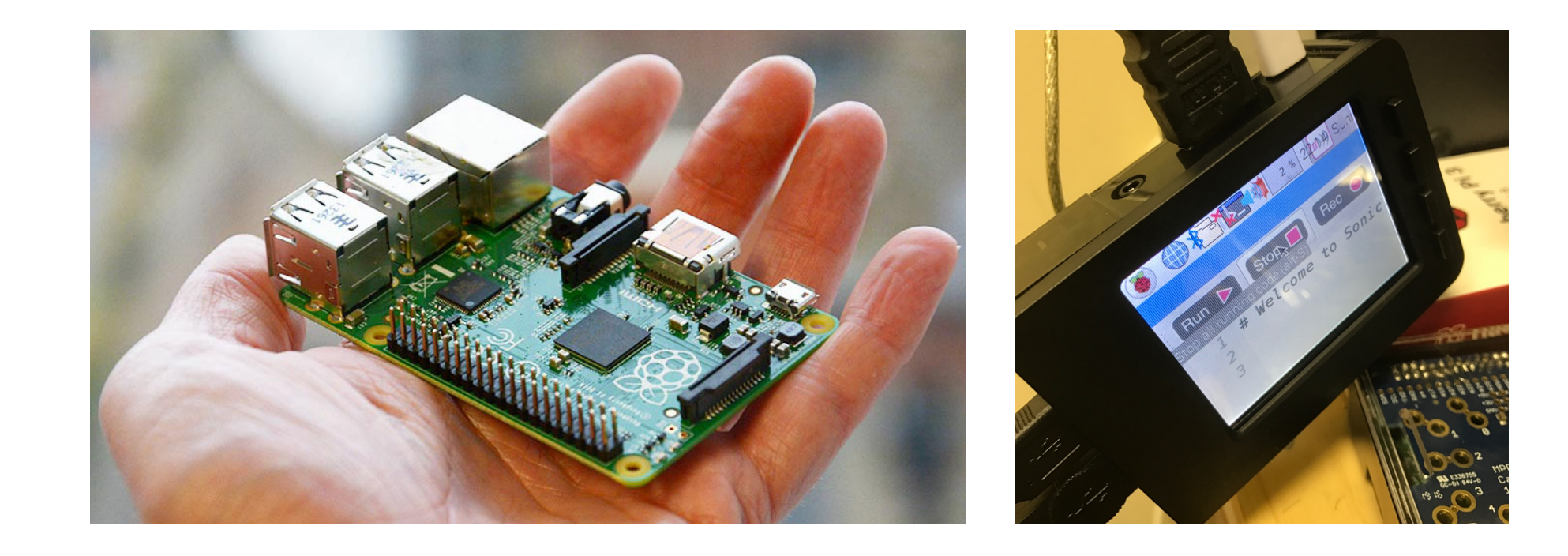

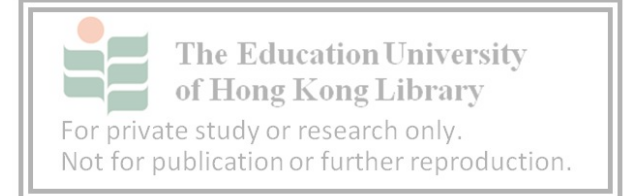

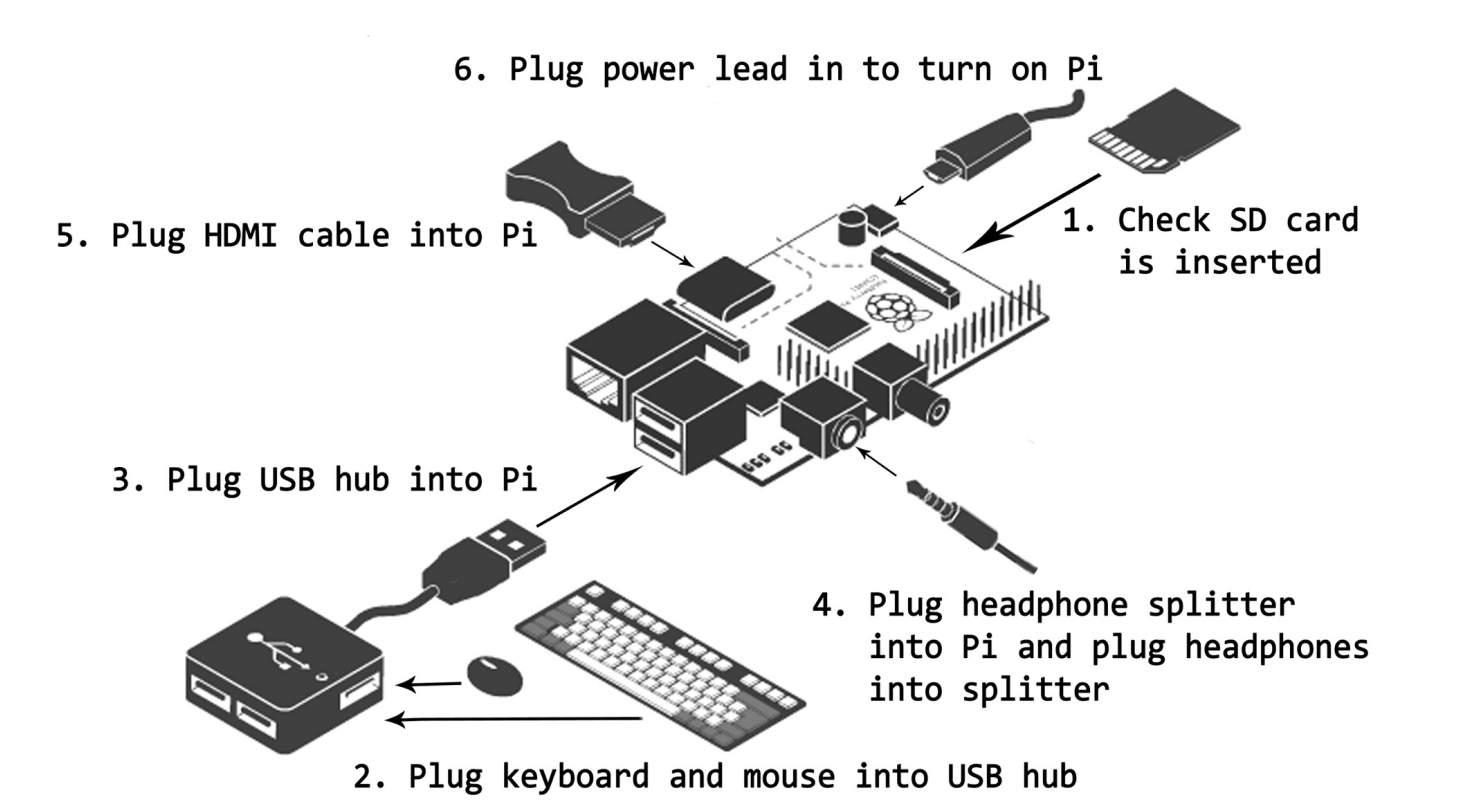

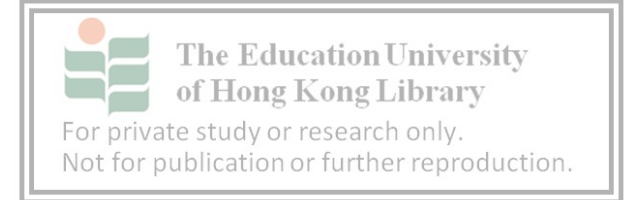

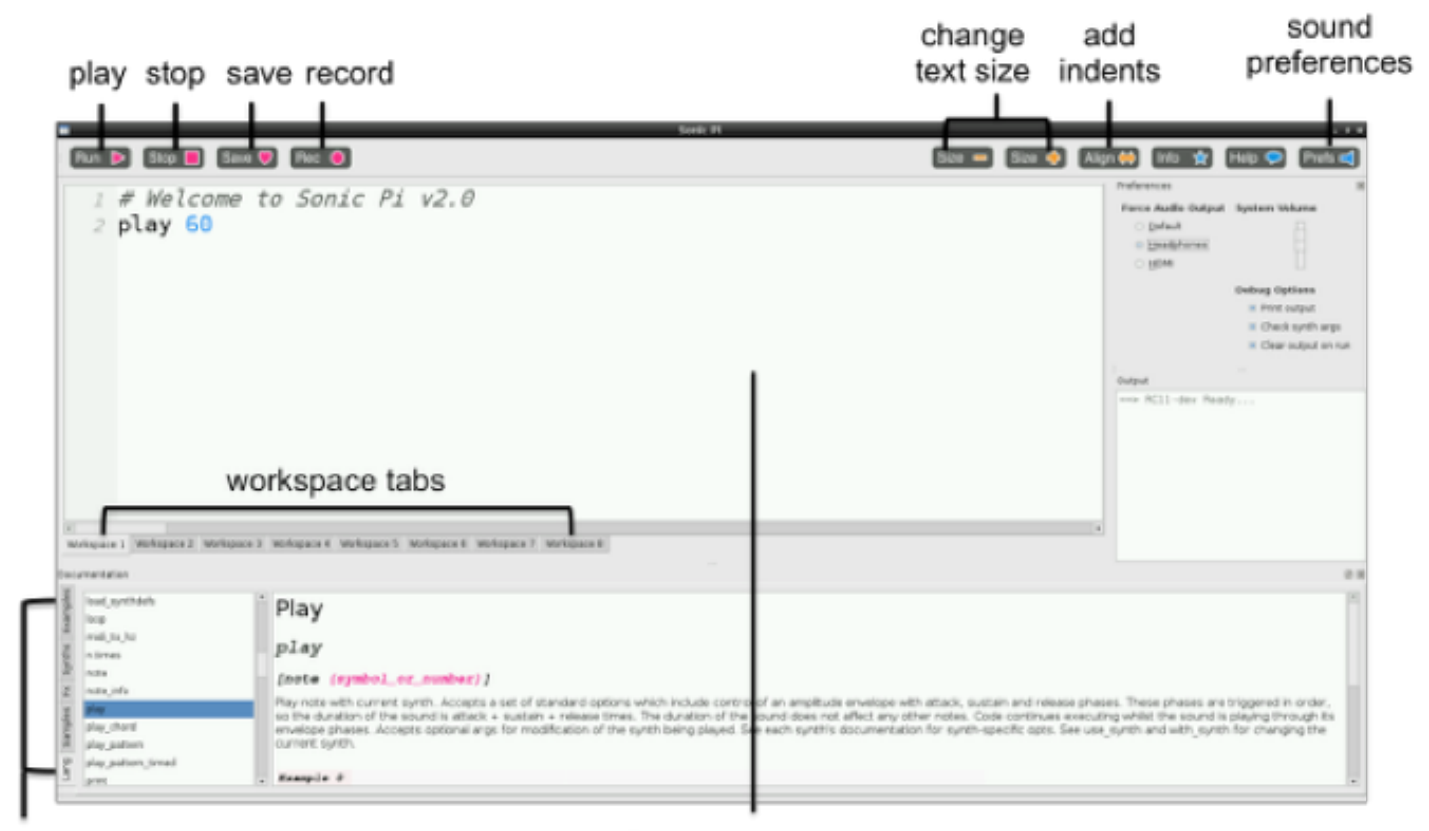

Programming panel

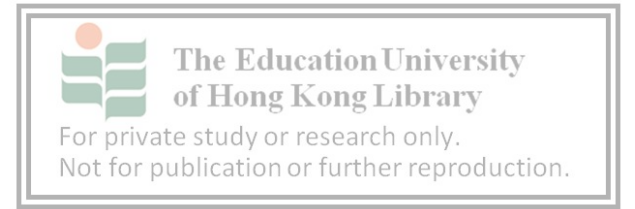

# play

- play :C4
	- Play the note C4 (with default synthesizer)
- play 60
	- Play the note with MIDI number 60 (i.e. C4)
- play :60
	- What happen?

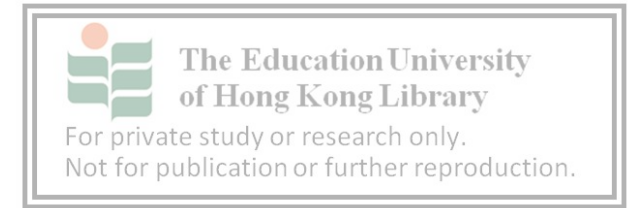

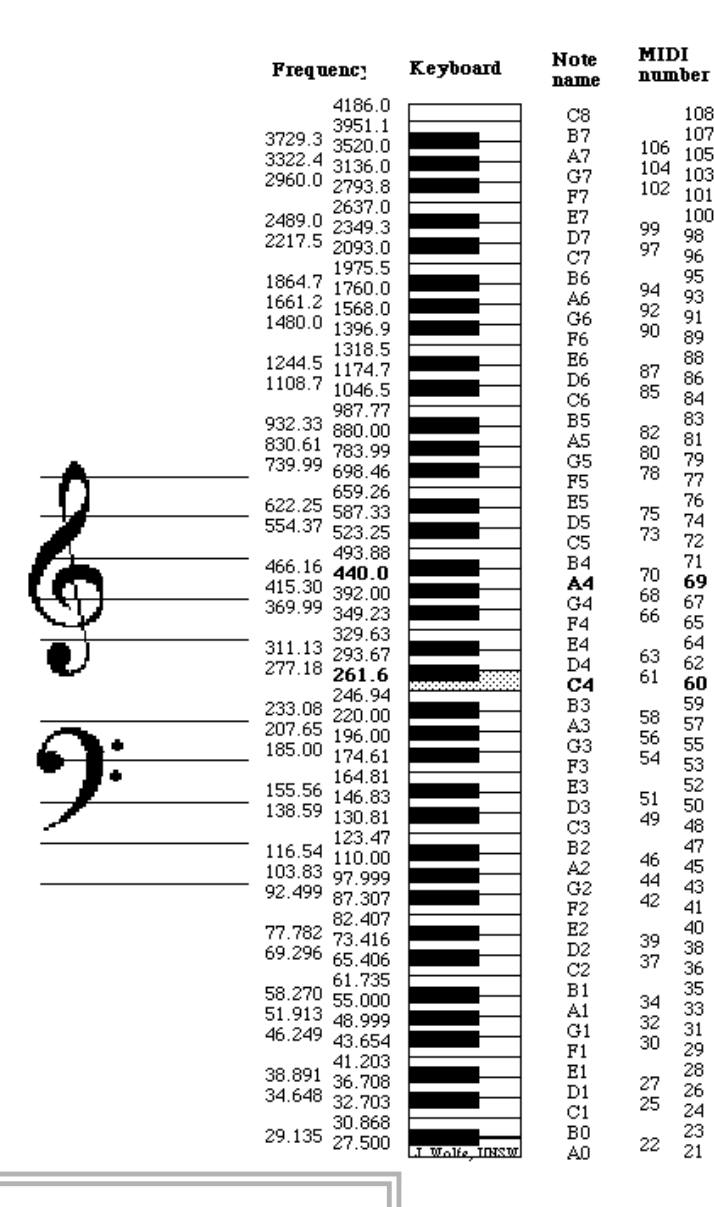

 $\begin{array}{c} 108 \\ 107 \\ 105 \\ 103 \\ 101 \end{array}$ 

 $\frac{101}{98}$ <br> $\frac{98}{95}$ <br> $\frac{95}{93}$ <br> $\frac{91}{10}$ 

898683372777472710566426059575533254444443363533328282321

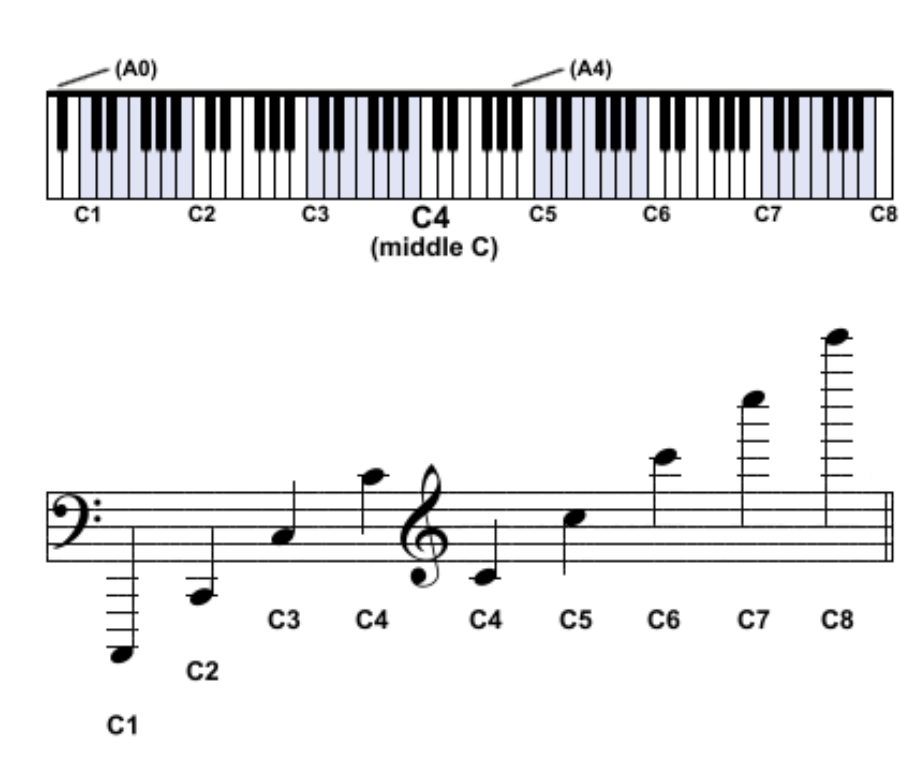

**The Education University Contract** of Hong Kong Library For private study or research only. Not for publication or further reproduction.

## Syntax Error

- A character or string incorrectly placed in a command or instruction that causes a failure in execution
- i.e. A 'grammatical' mistake in the code based on the programming language being used

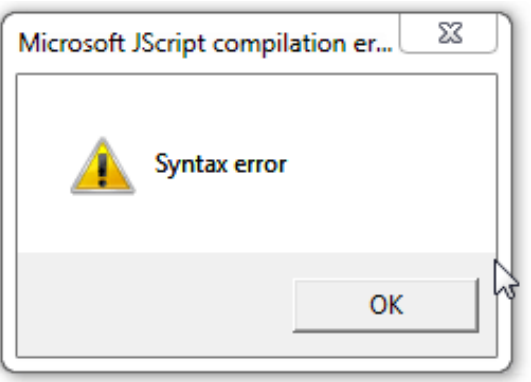

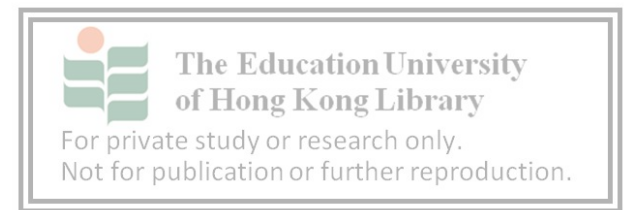

### sleep

- sleep 1
	- Wait for one beat. Try and listen the differences of the two codes:
- play :C4 play :E4
- play :C4 sleep 1 play :E4

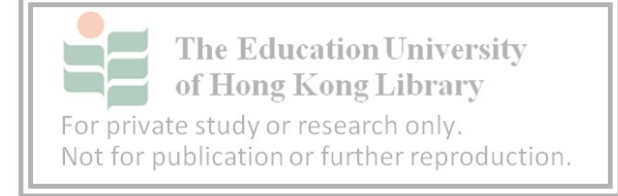

## use\_bpm

- Use\_bpm
	- Define the tempo, the default bpm is 60 (i.e. 1 second per beat)
- use\_bpm 120 play :C4 sleep 1 play :E4 sleep 1 play :G4

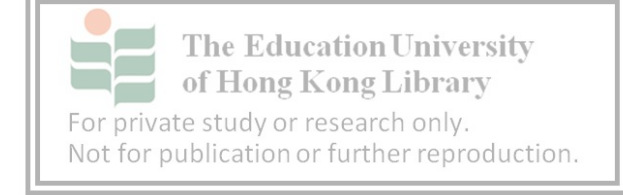

### use\_synth

- Use a particular synthesizer (i.e. sound of an electronic instrument)
- use\_synth :tb303 play :C4 sleep 1 play :E4

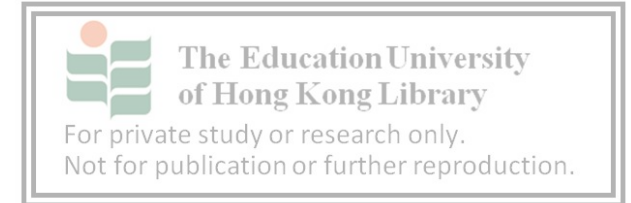

#### loop

• loop the quoted commands (The best thing computer can do)

• loop do play :C4 sleep 1 play :E4 sleep 1 end

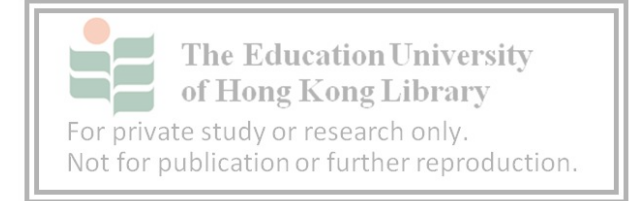

#### *n*.times

- Loop *n* times only
- 3.times do play :C4 sleep 1 play :E4 sleep 1 end

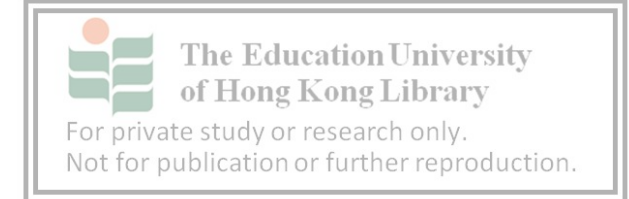

## live\_loop

• If you need more than one loop running at the same time

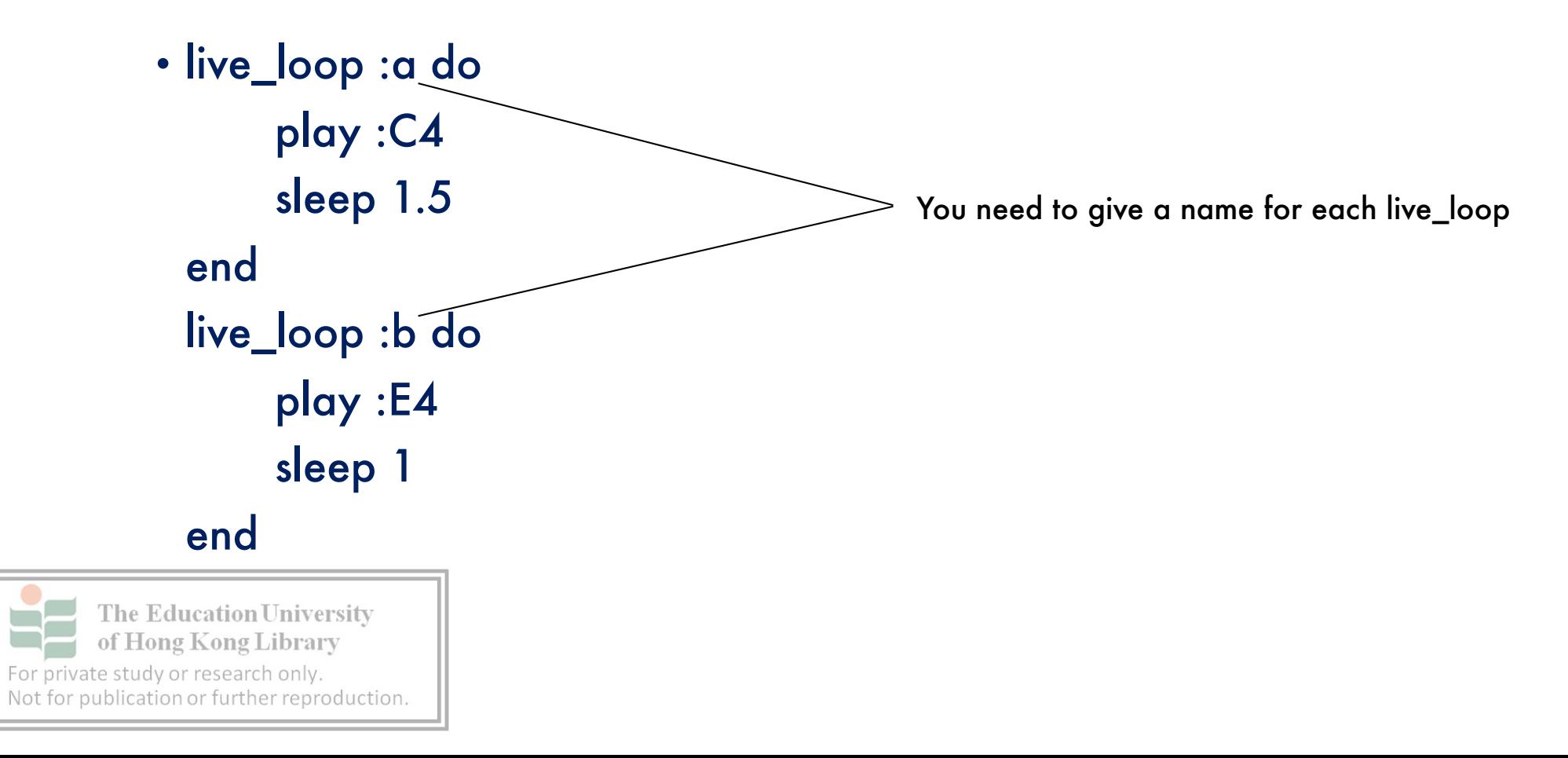

## Compare loop & live\_loop

• live\_loop :a do play :C4 sleep 1.5 end live\_loop :b do play :E4 sleep 1 end

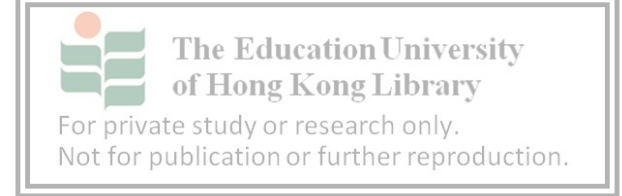

• loop do play :C4 sleep 1.5 end loop do play :E4 sleep 1 end

### sample

- Play pre-recorded sample
- sample :perc\_bell

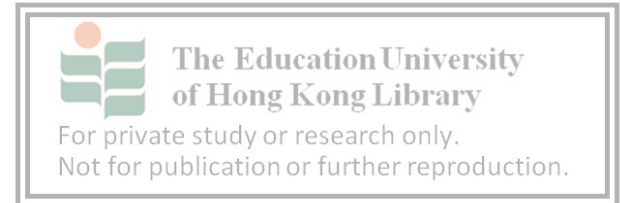

#### rate

- Play the sample with a given speed,  $1 =$  normal speed
- Therefore also changing the pitch of the sample

```
• sample :perc_bell, rate: 1.5
sleep 1
sample :perc_bell, rate: 1
sleep 1
sample :perc_bell, rate: -1.5
```
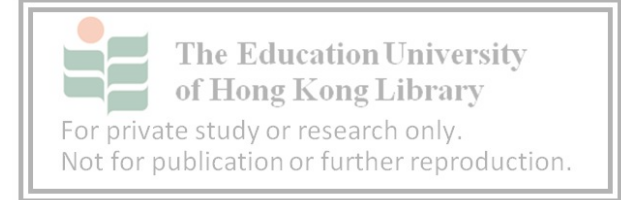

#### rrand

- Random number between a given range
- loop do sample :perc\_bell, rate: (rrand -1.5, 1.5) sleep rrand(0, 1) end

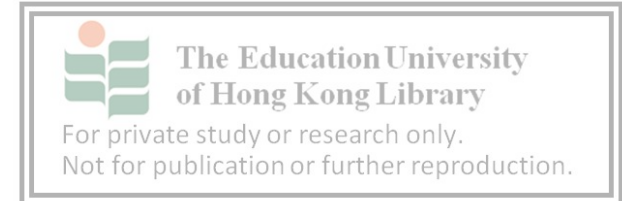

#### choose

• Choose randomly between the given numbers

```
• loop do
    play choose([:C4, :E4, :G4])
    sleep 1
    play [:C4, :E4, :G4].choose
    sleep 1
end
```
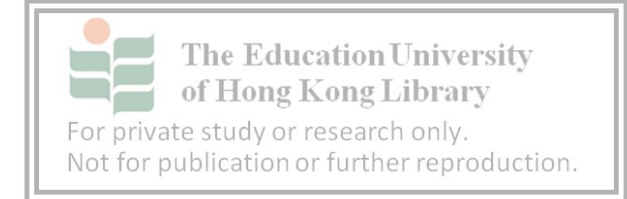

## tick

- Similar to choose but present the given numbers in sequence
- Stop when all the notes in the list has been played
- Add ring to tie the end of the loop back to the begining
- loop do play(ring :C4, :E4, :G4).tick sleep 1

#### end

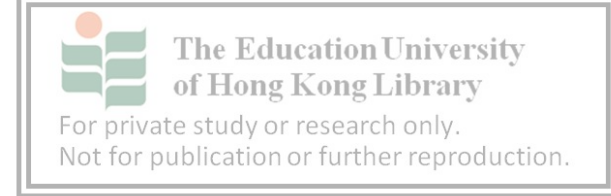

#### scale

- Creates a series of MIDI notes for a given a tonic note and scale
- loop do play (scale :C4, :blues\_minor, num\_octaves: 2).choose sleep 0.5 end

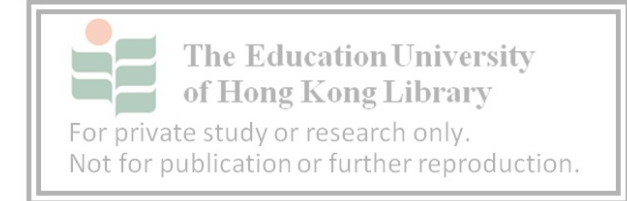

#### amp

- Change the volume of a particular musical command
- loop do sample :bd\_boom sleep 0.5 sample :sn\_dub, amp: 0.5 sleep 0.5 end

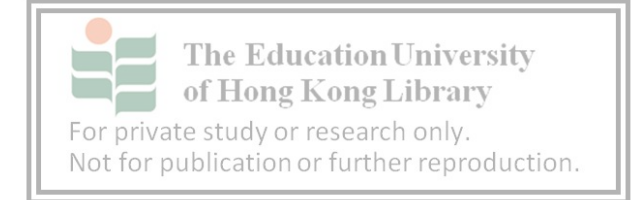

## with\_fx

- Add sound effect to whatever you play
- (Optional) specifying parameters, see *Help*
- with\_fx :echo do play :C5 end

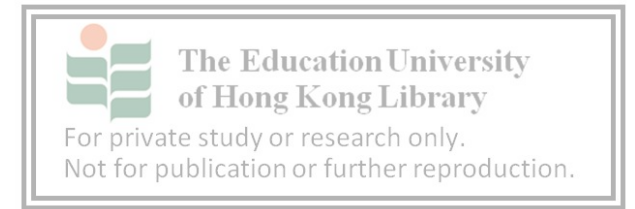

#### :sound\_in

- Use your line in / mic of your computer as synth source
- Add sustain after it to indicate how long the mic in should be
- with\_fx :pitch\_shift, pitch: 6 do synth :sound\_in, sustain: 3600 end

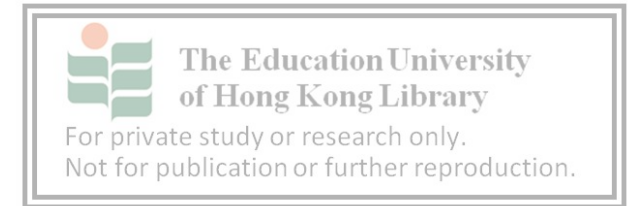

#### attack, decay, sustain, release

• Add envelope to whatever you play

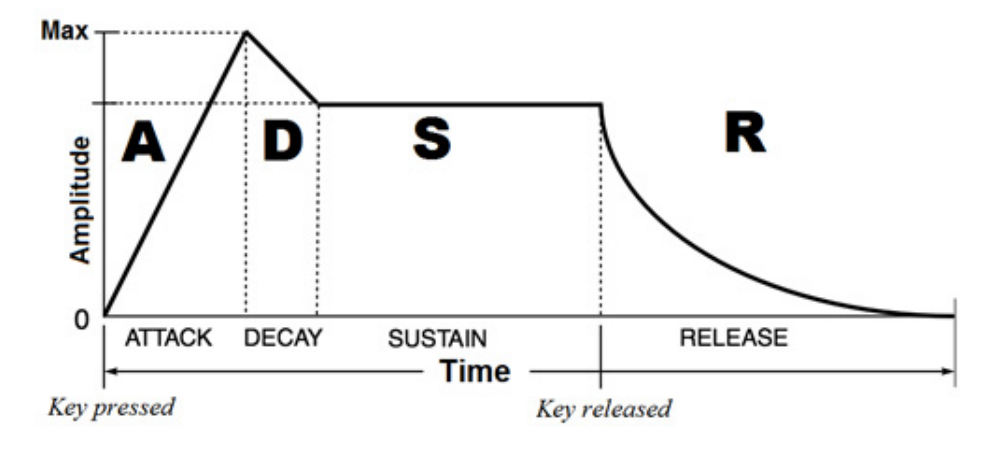

• play :C5, attack: 2, release: 6

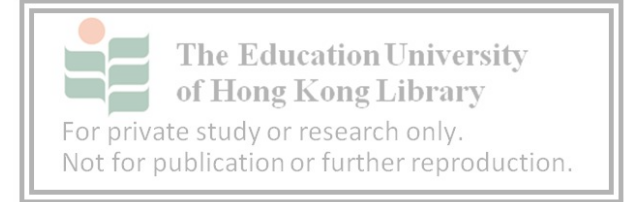

# Your Turn to Play Music

- Reference on teacher's demo
- Create your own ambient music with live coding
- Using the commands you have learnt: live\_loop, use\_synth, play, sleep, rrand, sample, rate
- Try to explain the choice of your artefacts What theme is it?

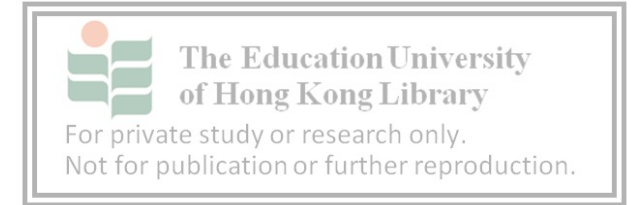

# Defining Patterns

• Define your own pattern with numbers (e.g. 1, 0, 0, 0)

```
\cdot a = [1,0,0,0,1,0,0,0]live_loop :b do
    a.each do |p|
          sample :bd_boom if p == 1
          sleep 0.125
```
#### end

#### end

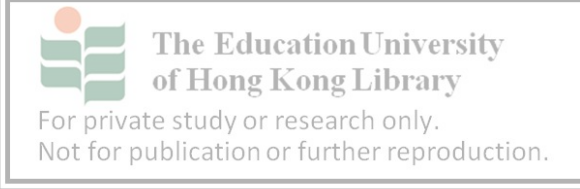

# Making Drum Pattern

```
\cdot a = [1,0,2,0,1,0,2,0,1,0,2,0,1,0,2,2]
live_loop :b do
    a.each do |p|
          sample :bd_boom if p == 1
          sample :drum_cymbal_closed
          sample :sn_dub if p == 2
          sleep 0.125
```
end

#### end

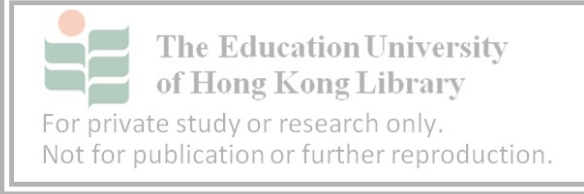

#### sync

- Synchronize between different loops
- live\_loop :a do sample :bd\_boom sleep 1 end live\_loop :b do sync :a sample :drum\_cymbal\_closed, amp: 0.1 end

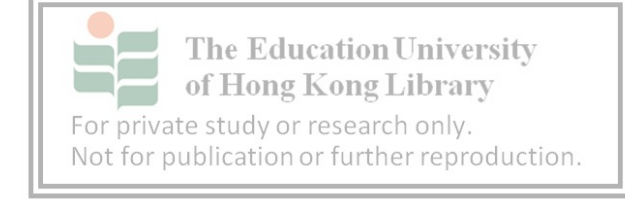